## **Witam Was Drodzy Uczniowie!**

Zachecam Was do ćwiczeń.

Jeżeli zadania, które będę proponował do wykonania nie uruchomią się z przyczyn związanych ze sprzętem czy oprogramowaniem, jakie posiadacie – nie przejmujcie się tym, może kolejne uda się Wam uruchomić.

Na kolejny tydzień poproszę o uważne przeczytanie poniższej instrukcji a później wykonanie ćwiczeń z okienka **nr 18** – Pomagamy zwierzętom przetrwać zimę.

- **W zadaniu 18a** Matematyczne zaspy Pomóż sarence dojść do paśnika. Powiększaj kolejne zaspy, posługując się narzędziem lupa z przybornika. Obliczaj działania znajdujące się na zaspach. Zaznaczaj wyniki kolejnych działań na pasku z liczbami, klikając na nie myszką.
- **W zadaniu 18b** Czyje to ślady? Pokoloruj ślady zwierząt według wzoru. Korzystaj z narzędzi lupa i wypełnianie kolorem z przybornika.
- **W zadaniu 18c** Niedokończony obrazek W części pierwszej pokoloruj według wzoru różne ptaki, które przyleciały do karmnika. W części drugiej dorysuj na obrazku dowolne elementy, używając poznanych narzędzi z przybornika.

Jak to zrobić, obejrzyjcie instrukcję:

## <https://youtu.be/Fix6HUmeMnY>

Mam nadzieję, że sobie poradziliście.

W załączeniu do dzisiejszych ćwiczeń przesyłam pliki: game18\_2.bmp, game18\_3\_1.bmp, game18\_3\_2.bmp; dla tych z Was, którym nie działa program Razem w szkole. Ćwiczenia należy uruchomić prawym przyciskiem myszy: otwórz za pomocą -> Paint.

Oczekiwane efekty Waszej pracy:

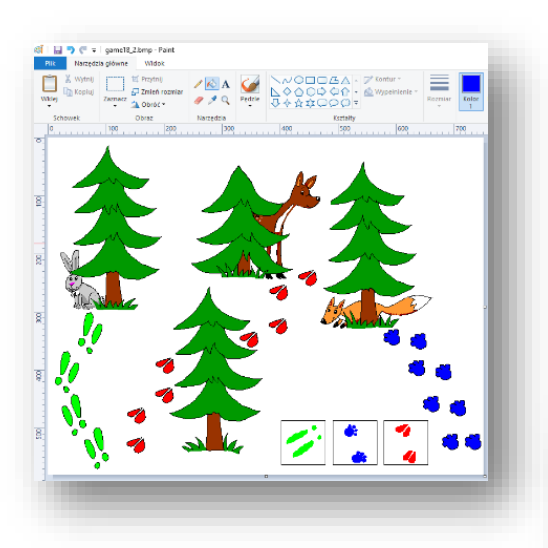

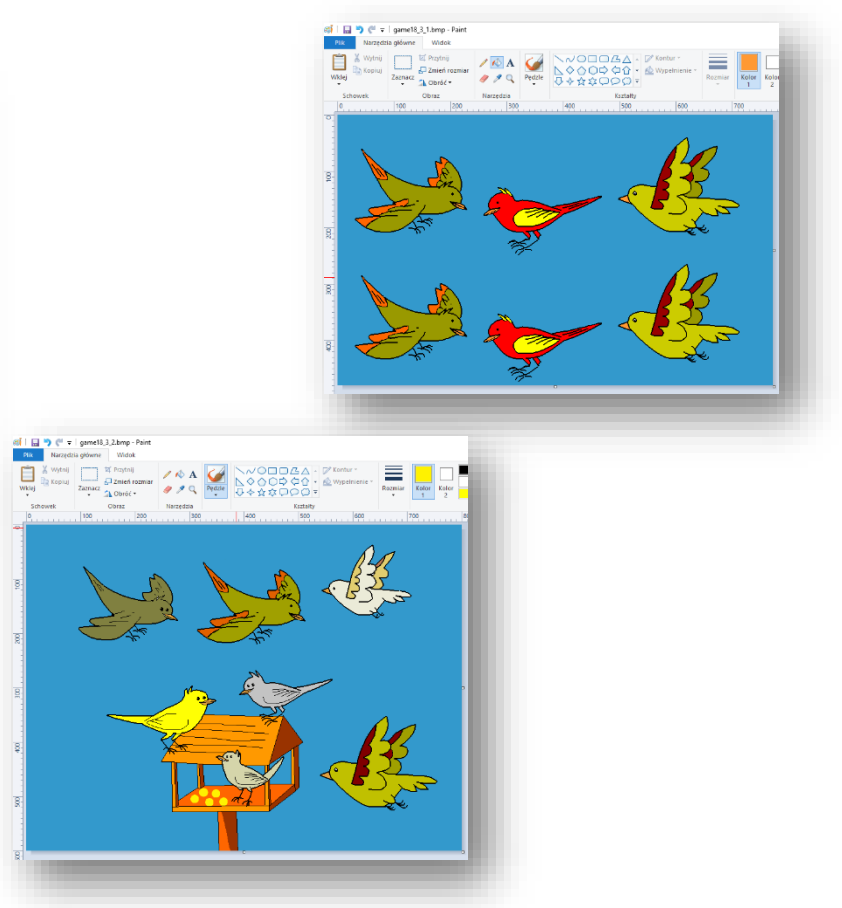